## Loading Multiple 3D Volumes from Disk

## Input type: Disk

To load multiple 3-D volumes into the program simultaneously:

Open Input/Output. Navigate to the location of the image data. [1]. To select multiple data sets, hold down the Ctrl key and select each data set to load. [2]. If the data select has different properties (spatial dimensions, volume sizes, data types, etc.) the module will recognize this and treat the selected data sets as

separate volumes [3]. Note that if the properties of the selected data sets are the same the module will default to load as a single multivolume.

Click Load Volume to load all selected volumes.

Click Exit to close the module [4].

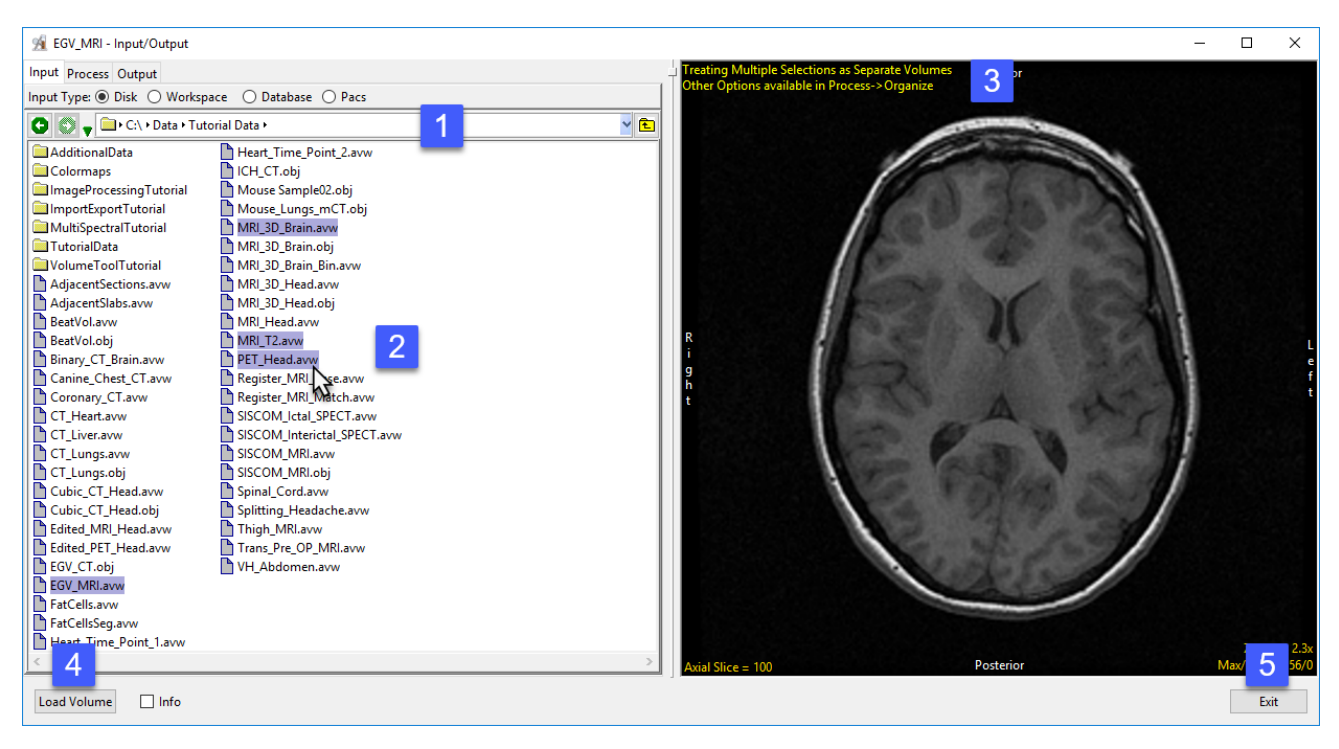